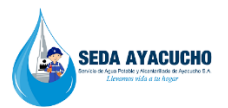

## **NUEVO CORREO** INSTITUCIONAL

Si es su primera vez de ingreso en su dispositivo (computadora, laptop, tablet) ingrese a la página y dar clic en:

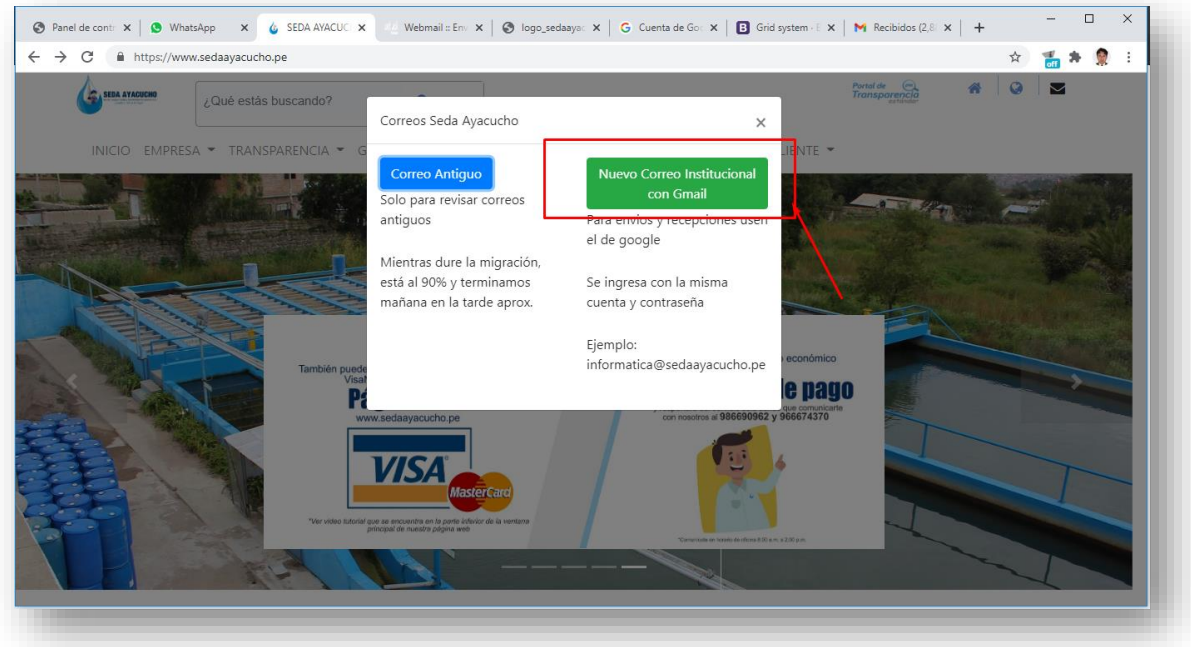

Ingrese su correo institucional:

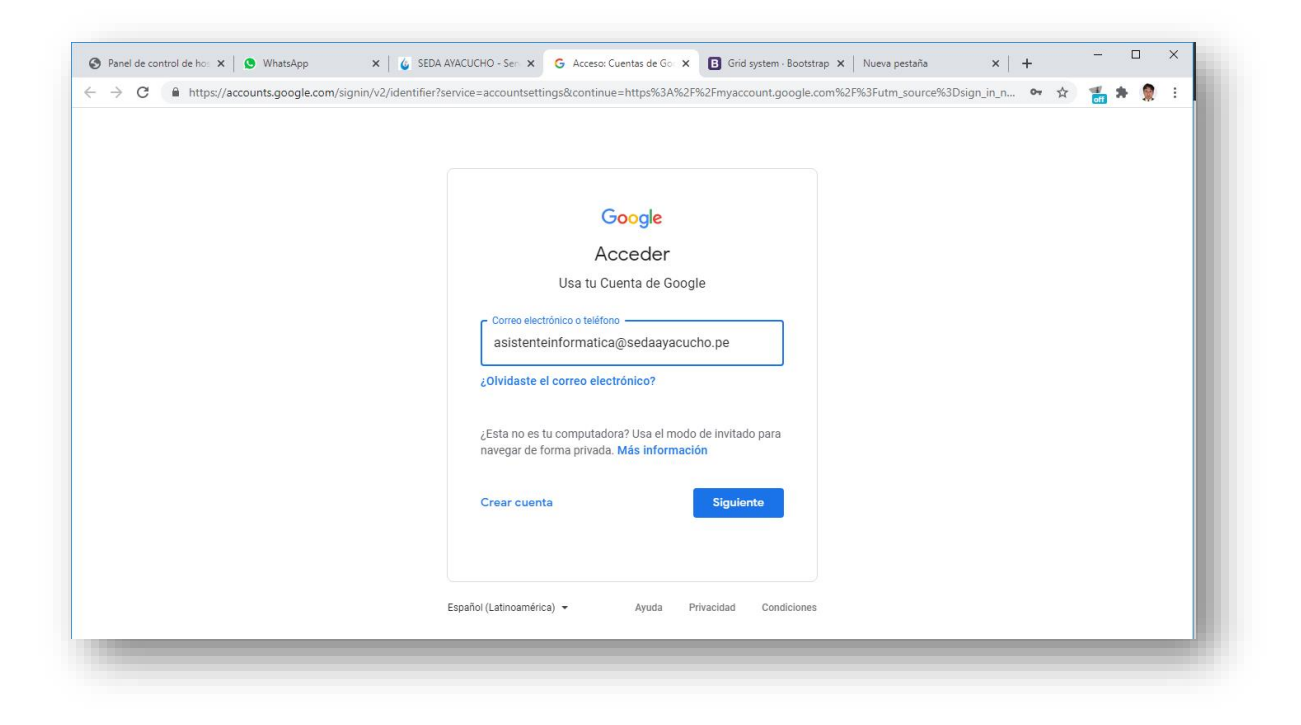

## Luego su Contraseña:

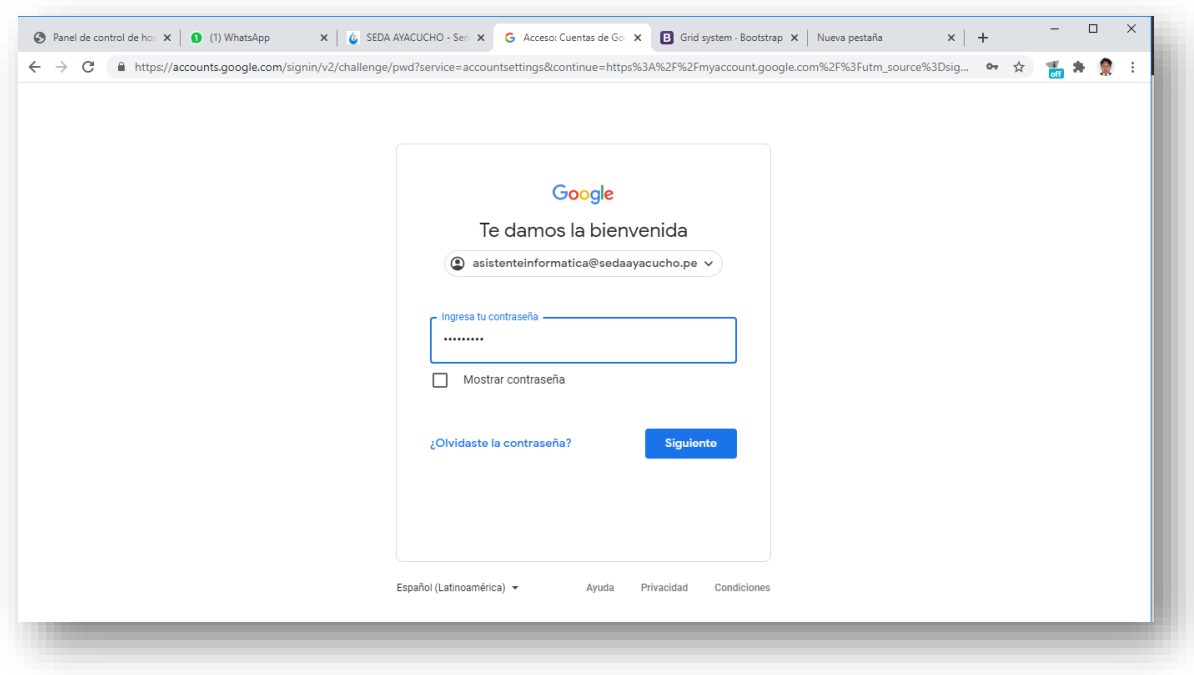

## Clic en Gmail para ver sus mensajes

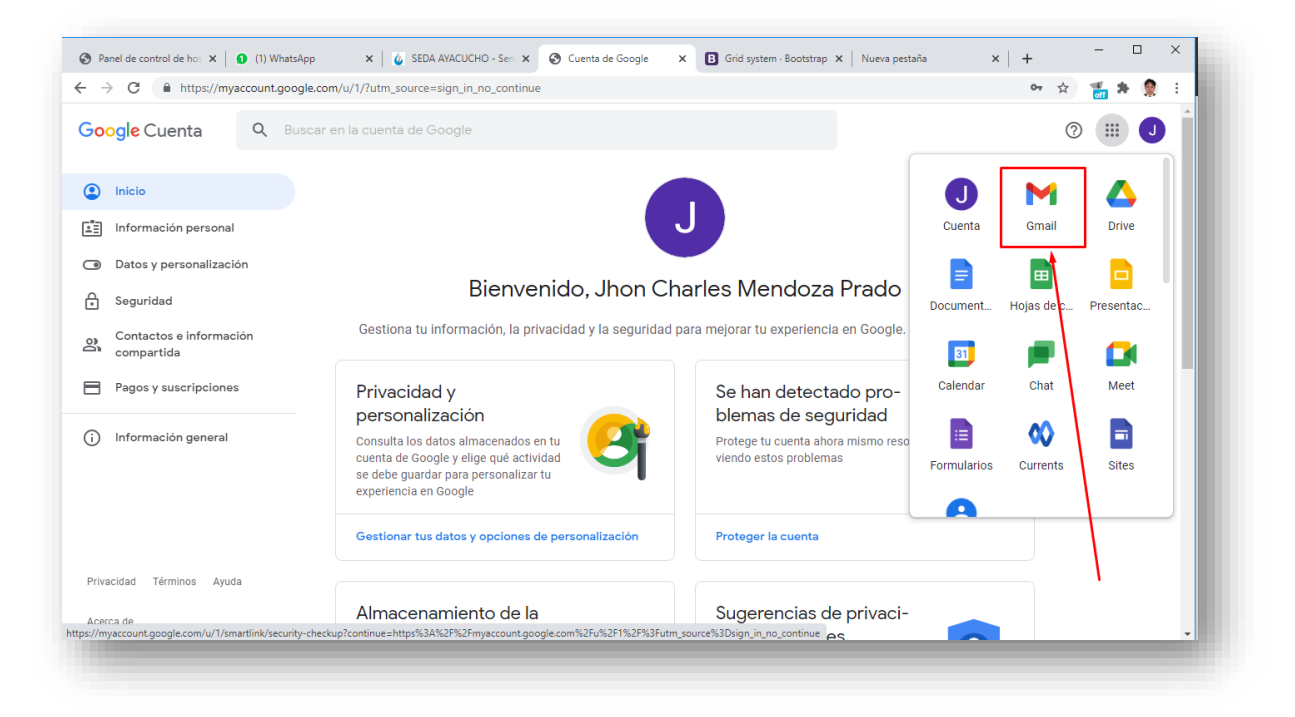

Para posteriores ingresos solo necesitas cambiar de cuenta y puede hacerlo directamente con este link:

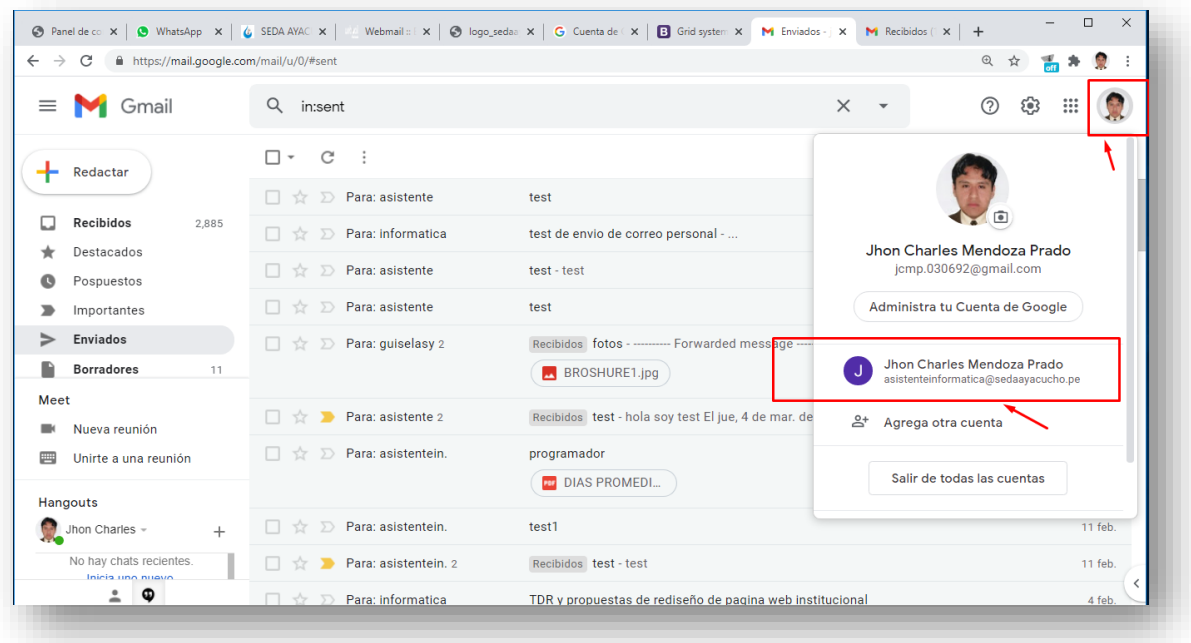

## <http://mail.google.com/>